# おサイフケータイ®を利用する

内蔵のICカードを利用して、本機をおサイフやクーポン券、チケッ ト代わりに利用することができます。

- 2 こんなときは
- Q. おサイフケータイ®が利用できない
- A. 電池残量が不足していませんか。このときは本機を充電して ください。
- A. 本機の電源を切り、SIMカードを取り外し正しく取り付けた あと、再度電源を入れてください。
- Q. 読み取りがうまくいかない
- A. 本機をゆっくりかざしてください。リーダー/ライター(読 み取り機)にかざす時間が短いと、うまく読み取れないこと があります。
- A. リーダー/ライターに対して、本機を平行にかざしてくださ い。また、本機を前後左右にずらしてゆっくりタッチしてく ださい。
- A. 20 のある面をご確認ください。金属などがあると、読み取 れないことがあります。
- Q. メールリモートロックがかからない
- A. 本機がメールを受信できない状況の場合は、ロックがかかり ません。

## ◎ おサイフケータイ®利用時の警告

当社では、故障または修理の際、ICカード内のデータや設定内容 の消失/変化などで生じるいかなる損害 にも、一切の責任を負いかねます。

#### 利用の準備を行う

お使いになる前に、対応サービスのお申し込みや初期設定などの準 備が必要です。

・詳しくは、おサイフケータイ®対応サービス提供者にお問い合わせ ください。

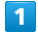

ホーム画面でお気に入りトレイを画面上部までドラッグ (おサイフケータイ)

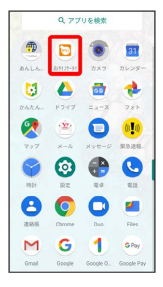

# $\overline{2}$

画面に従って操作

※ 初期設定が完了します。

#### サービスを利用する

ICカード内のデータをリーダー/ライター (読み取り機)にかざし て読み取りを行います。

#### $\mathbf{1}$

本機の の マーク付近をリーダー/ライターにかざす

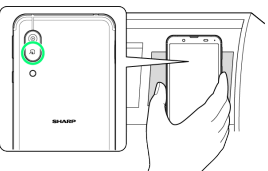

- ※ 読み取りが完了します。
- ・リーダー/ライターの音や表示などで、読み取りが完了したこと を確認してください。

#### ■ おサイフケータイ®を利用禁止にする

### $\overline{1}$

ホーム画面でお気に入りトレイを画面上部までドラッグ (おサイフケータイ)

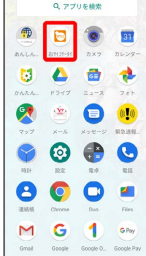

※ おサイフケータイ®画面が表示されます。

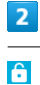

# п

※3 おサイフケータイ®設定画面が表示されます。

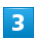

おサイフケータイ ロック

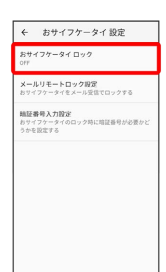

 $\overline{4}$ 

次へ → OK

**※3** おサイフケータイ®ロックが設定されます。

- ・操作用暗証番号を登録していないときは、画面に従って操作して ください。
- おサイフケータイ®利用時の操作

```
おサイフケータイ®ロックを解除する
```
おサイフケータイ®設定画面で おサイフケータイ ロック ● 次へ → 操作用暗証番号を入力 → OK → OK

```
メールリモートロックを設定する
本機にメールを送って、おサイフケータイ®ロックを設定できる
ようにします。
おサイフケータイ®設定画面で メールリモートロック設定
→ 操作用暗証番号を入力 → OK → 有効にする ( V
表示) → 登録メールアドレス1 / 登録メールアドレス2
→ メールアドレスを設定 → 保存 → OK
· 登録メールアドレス1 と 登録メールアドレス2 に設定した
メールアドレスに設定完了メールが送信されます。設定完了
メールにはメールリモートロックをかける際に必要な情報が含
まれていますので、取り扱いにご注意ください。
· 有効にする をタップするたびに、有効(V)/無効
(■) が切り替わります。
   メールリモートロック完了通知メールに位置情報を
添付するかどうかを設定する
おサイフケータイ®設定画面で メールリモートロック設定
● 操作用暗証番号を入力 → OK → 位置情報を通知す
る ( ▽ 表示)
• 有効にする が有効のときに設定できます。
· 位置情報を通知する をタップするたびに、有効(√)/無
効(■)が切り替わります。
メールリモートロックを利用する
本機のMMS宛に、登録メールアドレスからメールを送信する
・本機がメールを受信するとおサイフケータイ®機能がロックさ
れ、メールの送信元のアドレスにおサイフケータイ®ロック完
了通知が送信されます。
・本機に送信するメールは、設定完了メールに記載されている手
順で作成してください。
おサイフケータイ®ロック設定時に操作用暗証番号
を入力するかどうかを設定する
おサイフケータイ®設定画面で「暗証番号入力設定」→「常に要
求する] / 要求しない → 操作用暗証番号を入力 → OK
```